<span id="page-0-0"></span>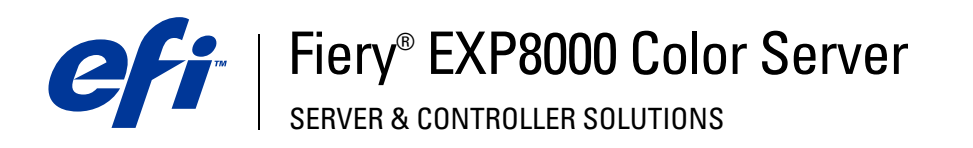

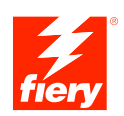

# **Impressão de dados variáveis**

© 2005 Electronics for Imaging, Inc. As informações nesta publicação estão cobertas pelos termos dos *Avisos de caráter legal* deste produto.

45049663 22 de agosto de 2005

# **CONTEÚDO**

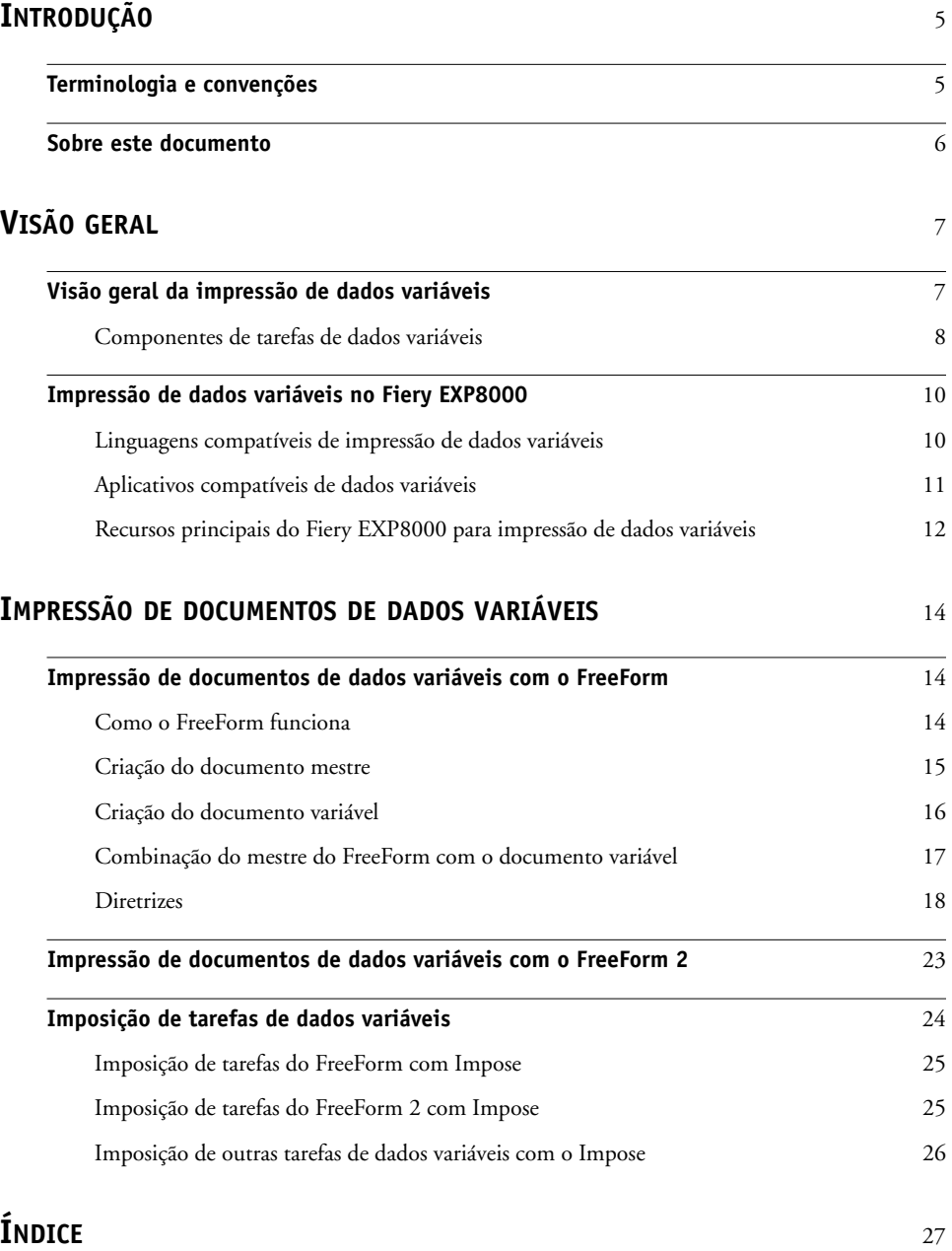

# <span id="page-4-0"></span>**INTRODUÇÃO**

Este documento fornece informações sobre a impressão de dados variáveis e descreve os recursos de impressão de dados variáveis suportados pelo Fiery EXP8000 incluindo:

- <span id="page-4-2"></span>• Linguagens de impressão de dados variáveis compatíveis, como o FreeForm e o FreeForm 2
- <span id="page-4-3"></span>• Aplicativos de dados variáveis compatíveis de terceiros
- <span id="page-4-4"></span>• Imposição de tarefas do FreeForm 2 com Impose

## <span id="page-4-1"></span>**Terminologia e convenções**

Este documento usa as seguintes terminologia e convenções.

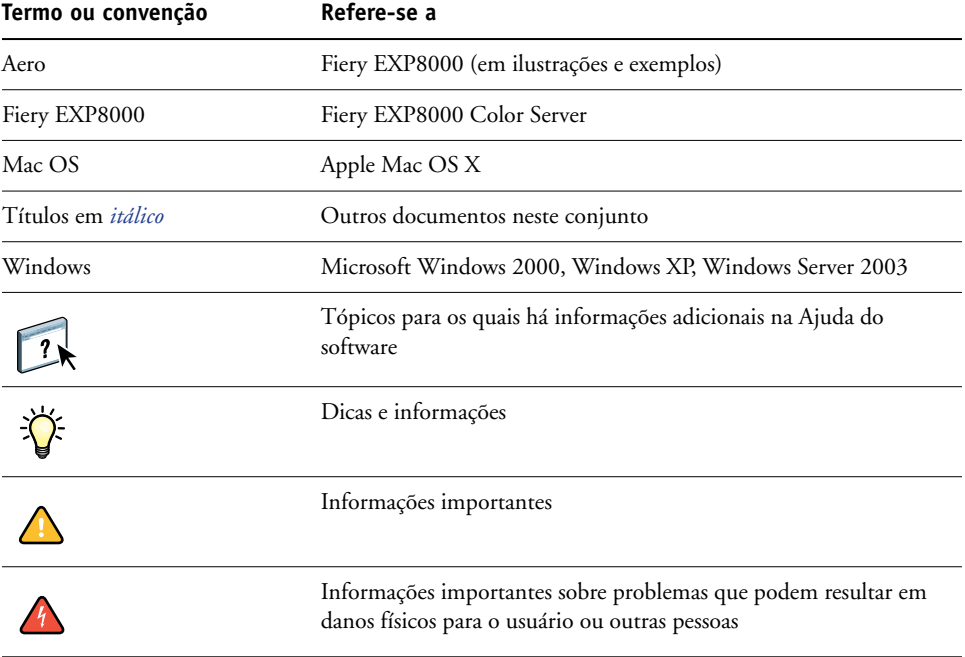

### <span id="page-5-0"></span>**Sobre este documento**

Este documento abrange os seguintes tópicos:

- Conceitos básicos de impressão de dados variáveis.
- Recursos do Fiery EXP8000 suportados e compatíveis com linguagens de impressão de dados variáveis.
- Impressão de documentos de dados variáveis com o FreeForm e o FreeForm 2.
- Impressão e submissão de outros formatos de tarefas de dados variáveis, como PPML (Personalized Print Markup Language) e Creo VPS (Variable Print Specification).

**NOTA:** Para obter informações detalhadas sobre como imprimir tarefas de dados variáveis utilizando aplicativos de dados variáveis de terceiros, consulte a documentação que acompanha o aplicativo.

Para obter cenários de exemplo de fluxos de trabalho de impressão de dados variáveis populares, consulte *[Exemplos de fluxo de trabalho](#page-0-0)*.

## <span id="page-6-0"></span>**VISÃO GERAL**

Este capítulo descreve a tecnologia de impressão variável e discute os componentes suportados que permitem criar tarefas de impressão de dados variáveis.

<span id="page-6-4"></span>Para obter os cenários e fluxos de trabalho específicos para a impressão de dados variáveis, consulte *[Exemplos de fluxo de trabalho.](#page-0-0)*

### <span id="page-6-1"></span>**Visão geral da impressão de dados variáveis**

<span id="page-6-3"></span><span id="page-6-2"></span>A impressão de dados variáveis normalmente é utilizada para correspondência personalizada, como anúncios por mala direta. Ela envolve a combinação de um conjunto de elementos mestre comuns nas cópias de um documento (dados reutilizáveis) com um conjunto de elementos variáveis que são alterados de uma cópia para a outra. Ao utilizar impressão de dados variáveis, você cria comunicações personalizadas com elementos que têm apelo especial para o público-alvo.

Um exemplo de impressão de dados variáveis é uma brochura que dá boas-vindas aos clientes pelo nome e pode incluir outras informações pessoais sobre o cliente obtidas de um banco de dados de marketing. Os elementos mestre são os elementos de fundo, as ilustrações e os blocos de texto que não se alteram nas cópias da brochura. O nome do cliente e outras informações específicas sobre o cliente são os elementos variáveis.

Em sua forma mais simples, é possível utilizar a impressão de dados variáveis como uma intercalação básica de correio. No entanto, você também pode montar dinamicamente imagens com quatro cores, tabelas, texto e outros objetos para criar documentos altamente personalizados e atraentes.

A impressão de dados variáveis utiliza tecnologia de impressão digital que personaliza a comunicação conectando bancos de dados que contêm o conteúdo de documentos impressos a um dispositivo de impressão, como a impressora digital. A comunicação personalizada inclui regras que especificam a seleção do conteúdo do banco de dados e seu posicionamento no documento.

Os dois níveis de tecnologia de impressão de dados variáveis a seguir descrevem como dados reutilizáveis são especificados em uma linguagem de impressão de dados variáveis.

<span id="page-6-5"></span>**Tecnologia com base em páginas** descreve dados estáticos, reutilizáveis (os elementos mestre) em termos de páginas inteiras. Cada elemento da página é denominado uma página mestre. Linguagens com base em páginas são mais adequadas para layouts simples e previsíveis. O FreeForm é uma linguagem com base em páginas. Para obter mais informações sobre o FreeForm, consulte [Impressão de documentos de dados variáveis.](#page-13-3)

<span id="page-7-7"></span>**Tecnologia com base em elementos** descreve dados estáticos e reutilizáveis em termos de elementos ou de objetos. A tecnologia com base em elementos permite utilizar muitos objetos separados em uma página como elementos estáticos ou elementos variáveis, individualmente.

<span id="page-7-5"></span>As tarefas de dados variáveis com base em elementos utilizam objetos reutilizáveis para os elementos variáveis da tarefa, como imagens. Como esses elementos são acessados freqüentemente, eles são armazenados no Fiery EXP8000 e em cache como um grupo. Uma tarefa pode possuir diversos mestres. Para obter um exemplo de fluxo de trabalho, consulte *Exemplos de fluxo de trabalho.*

<span id="page-7-3"></span>PPML e Creo VPS são tecnologias baseadas em elementos. Para obter mais informações sobre PPML e Creo VPS, consulte ["Linguagens compatíveis de impressão de dados variáveis" na](#page-9-1)  [página 10.](#page-9-1)

### <span id="page-7-0"></span>**Componentes de tarefas de dados variáveis**

<span id="page-7-2"></span>Uma tarefa típica de impressão de dados variáveis inclui os componentes principais a seguir:

• Conteúdo

O conteúdo inclui o texto, imagens ou fotografias posicionadas em diferentes áreas do documento. É possível criar conteúdo estático ou variável utilizando vários aplicativos, como o Adobe Photoshop ou o Microsoft Word.

<span id="page-7-1"></span>• Banco de dados

Um banco de dados é uma tabela que contém todos os elementos alteráveis ou variáveis em um documento impresso, como textos, gráficos e fotos. É possível utilizar um banco de dados criado em aplicações de computador pessoal populares, como o Microsoft Excel ou o FileMaker Pro, da FileMaker, Inc.

Os dados devem ser organizados em registros e campos (categorias) para cada registro. Por exemplo, em um banco de dados sobre pessoas, uma pessoa é um registro e as informações sobre essa pessoa, como o nome, endereço e telefone, são os campos.

<span id="page-7-6"></span>Regras comerciais

Regras comerciais, criadas em um aplicativo de impressão de dados variáveis, especificam qual conteúdo variável utilizar e onde posicioná-lo no documento. De acordo com essas regras predefinidas, descritas por instruções "if" e "then", o aplicativo de dados variáveis utiliza elementos específicos de bancos de dados para criar páginas e documentos personalizados que contêm textos e imagens diferentes para um público determinado. Por exemplo, é possível configurar uma regra para imprimir um conteúdo específico para uma determinada faixa etária.

• Layout

<span id="page-7-4"></span>O layout abrange o design ou o layout da página do documento em qualquer aplicativo de editoração ou processamento de texto. O layout deve ter espaço para o texto e as imagens variáveis.

• Aplicativos de impressão de dados variáveis

Aplicativos de impressão de dados variáveis combinam elementos mestre e informações variáveis e preparam o documento para impressão. Para o FreeForm, não é necessário um aplicativo dedicado de impressão de dados variáveis.

• Dispositivo de impressão

O dispositivo de impressão é o dispositivo de saída que transforma arquivos digitais em documentos impressos. Pode ser qualquer impressora, copiadora ou impressora digital que suporte a impressão de dados variáveis.

O diagrama a seguir mostra os componentes da impressão de dados variáveis.

- **1 Layout**
- **2 Banco de dados**
- **3 Regras comerciais**
- **4 Conteúdo**
- **5 Aplicativo de dados variáveis**
- **6 Dispositivo de impressão**

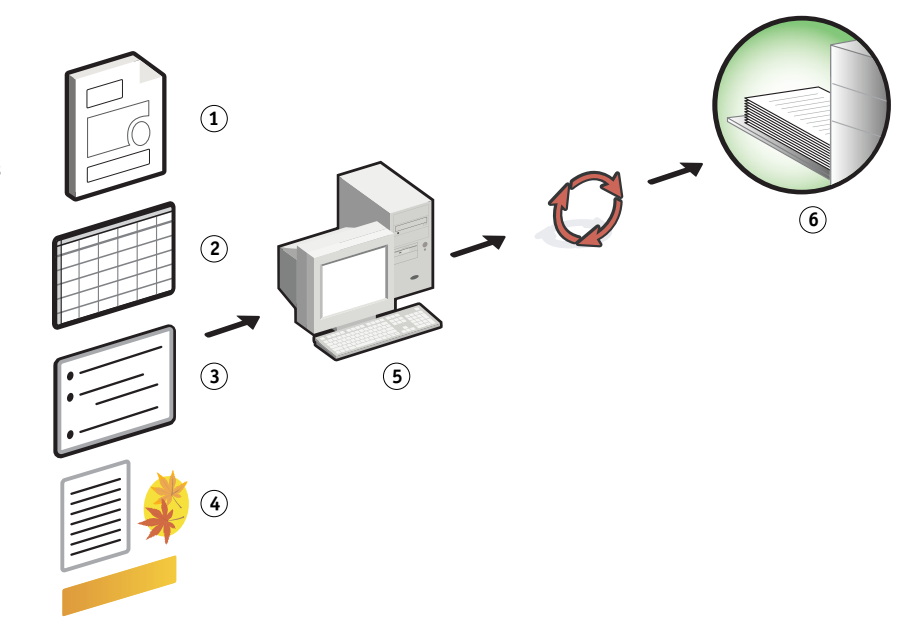

### <span id="page-9-0"></span>**Impressão de dados variáveis no Fiery EXP8000**

O Fiery EXP8000 combina linguagens de impressão de dados variáveis, aplicativos de impressão de dados variáveis de terceiros e os recursos principais do Fiery EXP8000 para integração aos muitos fluxos de trabalho existentes. Para obter informações sobre fluxos de trabalho de impressão de dados variáveis, consulte *[Exemplos de fluxo de trabalho](#page-0-0)*.

### <span id="page-9-2"></span><span id="page-9-1"></span>**Linguagens compatíveis de impressão de dados variáveis**

O Fiery EXP8000 é compatível com as seguintes linguagens de impressão de dados variáveis:

<span id="page-9-3"></span>• FreeForm e FreeForm 2

<span id="page-9-4"></span>O FreeForm e o FreeForm 2 são utilizados com soluções de dados variáveis. Os dados reutilizáveis da tecnologia FreeForm são processados em RIP apenas uma vez, permitindo que a impressora digital opere mais rapidamente.

<span id="page-9-5"></span>O FreeForm suporta a criação de elementos mestre e dados variáveis a partir de qualquer aplicativo ou plataforma de computador. No aplicativo, um número de 1 a 100 é atribuído à página mestre. As opções do FreeForm são encontradas no driver, nas ferramentas de gerenciamento de tarefas e nos Hot Folders. Para obter mais informações sobre o FreeForm, consulte [Impressão de documentos de dados variáveis](#page-13-3).

O FreeForm 2 amplia a tecnologia FreeForm ao permitir determinar condições e regras de página para a impressão de uma tarefa que contém várias páginas mestre. Ele também permite definir os limites de cada registro no fluxo de dados. Isso significa definir o início e o fim de cada registro. Ao contrário do FreeForm, o FreeForm 2 requer um aplicativo de impressão de dados variáveis (por exemplo, o PrintShop Mail-Fiery Version) que suporte especificamente o FreeForm 2. Para obter mais informações sobre o FreeForm 2, consulte [Impressão de documentos de dados variáveis.](#page-13-3)

<span id="page-9-6"></span>• PPML (Personalized Print Mark-up Language) versão 2.1

O PPML, uma linguagem com base em XML desenvolvida pela PODi, é considerado o padrão da indústria. O PPML permite que a impressora digital armazene elementos de texto e elementos gráficos e os reutilize conforme necessário, tornando a impressão de dados variáveis mais rápida.

O Fiery EXP8000 aceita tarefas PPML compactadas ou não. Para imprimir documentos no formato PPML, utilize um aplicativo de terceiros compatível com esse formato, como o Pageflex Persona-Fiery Version. Envie a tarefa PPML para o Fiery EXP8000 ou descarregue o arquivo PPML usando a Command WorkStation ou Hot Folders.

• Creo VPS (Variable Print Specification)

O Creo VPS é uma extensão da linguagem PostScript desenvolvida pela Creo. Um arquivo Creo VPS consiste em uma seção Cabeçalho e em uma seção Livreto. A seção Cabeçalho contém os objetos globais para toda a tarefa. A seção Livreto contém uma cópia de um documento personalizado. Os elementos da página são objetos reutilizáveis, como definido no formato Creo VPS. Todos os elementos da página devem ser inseridos no arquivo Creo VPS.

<span id="page-10-1"></span>Para imprimir, é necessário ter um aplicativo que emita o fluxo de dados Creo VPS, como o Atlas PrintShop Mail ou o Creo Darwin Desktop. Também é possível descarregar o arquivo Creo VPS com a Command WorkStation ou o Hot Folders.

<span id="page-10-3"></span>• Xerox VIPP (Variable Data Intelligent PostScript Printware)

VIPP é uma linguagem proprietária de descrição de páginas desenvolvida pela Xerox.

Para imprimir documentos em formato Xerox VIPP, utilize um aplicativo de terceiros compatível com o formato Xerox VIPP. Envie a tarefa Xerox VIPP ou descarregue o arquivo Xerox VIPP com a Command WorkStation ou o Hot Folders.

### <span id="page-10-0"></span>**Aplicativos compatíveis de dados variáveis**

O Pageflex Persona-Fiery Version e o Atlas PrintShop Mail-Fiery Version são ferramentas populares de criação de dados variáveis compatíveis com o Fiery EXP8000.

#### <span id="page-10-2"></span>**Pageflex Persona-Fiery Version**

O Pageflex Persona-Fiery Version é um aplicativo de design de conteúdo variável que suporta PPML e PostScript. Ele utiliza o PPML para armazenar e reutilizar elementos de dados variáveis.

O Pageflex Persona-Fiery Version permite:

- Criar regras condicionais que selecionam qual conteúdo variável é escolhido e posicionado na página para personalização adicional.
- Desenvolver um layout de documento criando recipientes de imagens e texto.
- Ajustar as páginas ao conteúdo, em vez do conteúdo às páginas, utilizando recipientes flexíveis que alteram de tamanho e posição dependendo do tamanho das imagens e do comprimento do texto.

Para obter mais informações sobre a utilização do Pageflex Persona, consulte a documentação que acompanha o software.

#### <span id="page-11-1"></span>**Atlas PrintShop Mail-Fiery Version**

O Atlas PrintShop Mail-Fiery Version, um aplicativo de impressão de dados variáveis que suporta FreeForm, FreeForm 2 e PostScript, é compatível com PPML e Creo VPS.

O Atlas Print Shop Mail-Fiery Version permite:

- Criar regras condicionais que determinam qual conteúdo variável é posicionado em uma página.
- Integrar informações do banco de dados ao layout de um documento arrastando e soltando campos do banco de dados.
- Criar o documento mestre e o variável em qualquer aplicativo de layout ou de design e utilizar qualquer formato de banco de dados.

Para obter mais informações sobre a utilização do Atlas PrintShop Mail-Fiery Version, consulte a documentação que acompanha o software.

### <span id="page-11-0"></span>**Recursos principais do Fiery EXP8000 para impressão de dados variáveis**

Integrando o suporte a dados variáveis aos recursos principais do Fiery EXP8000, como o Impose e Mídia mista, é possível criar layouts personalizados e aplicar diferentes mídias e opções de acabamento às tarefas de dados variáveis. Objetos reutilizáveis de uma tarefa de dados variáveis também podem ser gerenciados com o Gerenciador de recursos.

#### <span id="page-11-3"></span><span id="page-11-2"></span>**Impose com imposição de impressão de dados variáveis**

O Fiery EXP8000 é compatível com a imposição de impressão de dados variáveis com o Impose para as seguintes linguagens de impressão de dados variáveis:

- Tarefas de dados variáveis FreeForm e FreeForm 2
- PPML
- Creo VPS
- Xerox VIPP

Para obter informações sobre a imposição de uma tarefa de dados variáveis, consulte ["Imposição de tarefas do FreeForm com Impose" na página 25](#page-24-2).

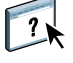

Para obter mais informações sobre layouts de imposição, consulte a Ajuda da Command Workstation.

#### <span id="page-12-0"></span>**Hot Folders com imposição de impressão de dados variáveis**

É possível impor uma tarefa de dados variáveis com o Hot Folders ao enviá-la ao Fiery EXP8000. É necessário configurar um modelo apropriado de imposição de impressão de dados variáveis para o Hot Folder específico no aplicativo Hot Folders.

<span id="page-12-2"></span>Para obter informações sobre a imposição de uma tarefa de dados variáveis com Hot Folders, consulte a Ajuda do Hot Folders. Para obter informações sobre opções de imposição de dados variáveis, consulte a Ajuda da Command WorkStation.

#### <span id="page-12-3"></span>**Mídia mista com impressão de dados variáveis**

É possível aplicar configurações de Mídia mista a todas as tarefas de impressão de dados variáveis, inclusive tarefas de dados variáveis impostas. Ao utilizar configurações de Mídia mista, o Fiery EXP8000 reconhece cada registro de dados variáveis como uma tarefa separada. Para uma tarefa de dados variáveis que não é imposta, as configurações de Mídia mista são aplicadas a todos os registros da tarefa de dados variáveis. Para uma tarefa imposta de dados variáveis, as configurações de Mídia mista são aplicadas aos conjuntos de saída da tarefa de dados variáveis.

Para obter um exemplo de um fluxo de trabalho de Mídia mista de dados variáveis, consulte *Exemplos de fluxo de trabalho*. Para obter mais informações sobre como configurar a Mídia mista para uma tarefa, consulte *Utilitários.*

#### <span id="page-12-1"></span>**Gerenciador de recursos**

Objetos reutilizáveis são imagens necessárias que devem ser descarregadas no Fiery EXP8000 para tarefas de dados variáveis que contêm elementos variáveis. Esses objetos reutilizáveis são armazenados no Fiery EXP8000 e em cache como um grupo.

O Gerenciador de recursos permite gerenciar espaço em disco no Fiery EXP8000 exibindo a lista dos objetos reutilizáveis e excluindo-os ou permitindo que eles permaneçam para futuras tarefas de dados variáveis. O Gerenciador de recursos é compatível com as seguintes linguagens de impressão de dados variáveis:

- FreeForm e FreeForm 2
- PPML
- Creo VPS
- Xerox VIPP

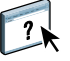

Para obter mais informações sobre como utilizar o Gerenciador de recursos, consulte a Ajuda do Gerenciador de recursos.

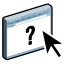

## <span id="page-13-3"></span><span id="page-13-0"></span>**IMPRESSÃO DE DOCUMENTOS DE DADOS VARIÁVEIS**

Com a tecnologia FreeForm, é possível utilizar opções de impressão para definir documentos mestre e atribuí-los a tarefas de dados variáveis enviados ao Fiery EXP8000.

Este capítulo explica como fazer o seguinte:

- Imprimir documentos com o FreeForm.
- Criar um documento mestre e um variável.
- Imprimir documentos com o FreeForm 2 utilizando um aplicativo de dados variáveis de terceiros.
- Imprimir outros formatos de dados variáveis.
- Impor uma tarefa de dados variáveis.

### <span id="page-13-1"></span>**Impressão de documentos de dados variáveis com o FreeForm**

É possível utilizar o FreeForm para imprimir documentos de dados variáveis. Esta seção fornece uma visão geral sobre o FreeForm e descreve como criar e combinar elementos mestre e variáveis. Diretrizes e dicas são discutidas no final da seção.

### <span id="page-13-5"></span><span id="page-13-4"></span><span id="page-13-2"></span>**Como o FreeForm funciona**

A impressão de dados variáveis do FreeForm envia os dados do elemento mestre da tarefa para o Fiery EXP8000 e rasteriza-os a partir de dados de elementos variáveis. Os dados dos elementos mestre são armazenados no Fiery EXP8000, na forma rasterizada, como um mestre do FreeForm, e podem ser utilizados com a freqüência necessária com diversos conjuntos de dados de elementos variáveis. Como a tarefa mestre do FreeForm será pré-processada em RIP e armazenada no Fiery EXP8000, o único tempo necessário para o processamento em RIP para tarefas de impressão com dados variáveis é o tempo necessário para executar o RIP nos dados de elementos variáveis.

É possível utilizar os mestres do FreeForm para quaisquer dados de elementos fixos que possam ser combinados com os dados diferentes do dia-a-dia. Por exemplo, pode-se armazenar um modelo de cabeçalho de carta como um mestre do FreeForm e utilizá-lo repetidamente como fundo para o conteúdo de diferentes cartas (os dados de elementos variáveis).

O FreeForm permite criar documentos mestre e variáveis utilizando qualquer aplicativo. É possível criar dois documentos utilizando diferentes aplicativos ou plataformas de computador. Para criar o documento mestre, utilize um aplicativo gráfico ou de layout de página. Para criar o documento variável, utilize um aplicativo de processamento de texto com recurso de mala direta, um aplicativo de layout de páginas que suporte scripts ou um aplicativo de banco de dados.

<span id="page-14-4"></span><span id="page-14-2"></span>As funções do FreeForm podem ser controladas com as opções de impressão do Criar mestre e Usar mestre. Configure essas opções no driver da impressora ao enviar uma tarefa ou ao instruir o operador a defini-las com sobreposições de tarefas da Command Workstation ou do Hot Folders. Quando o documento mestre for processado em RIP, ele é exibido na guia FreeForm da Command WorkStation. Também é possível utilizar a Command WorkStation para monitorar e gerenciar todos os mestres do FreeForm armazenados no Fiery EXP8000.

Para obter mais informações, consulte a Ajuda da Command Workstation.

### <span id="page-14-0"></span>**Criação do documento mestre**

Antes de utilizar o FreeForm, crie os documentos mestre e variável. Isso inclui a criação do layout do documento combinado, além dos elementos individuais. Em um aplicativo gráfico ou de layout de página, organize os elementos mestre (texto e gráficos que não se alteram) em uma ou mais páginas, deixando espaço para os elementos variáveis.

**Documento mestre**

- **1 Espaço para elementos variáveis**
- **2 Elementos mestre inalterados 1**

<span id="page-14-3"></span>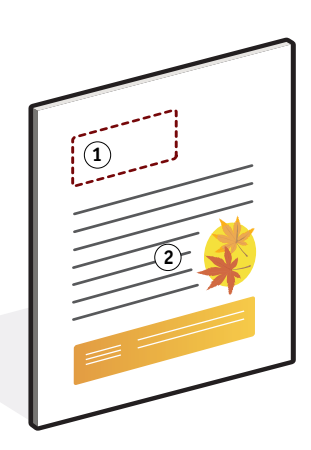

Após finalizar o design do documento mestre, imprima-o com o Fiery EXP8000 e especifique que um mestre do FreeForm deve ser criado a partir da tarefa (consulte a [página 20](#page-19-0)).

<span id="page-14-1"></span>**NOTA:** Embora o Fiery EXP8000 possa armazenar até 100 mestres do FreeForm, a interface do driver da impressora permite selecionar apenas números de 1 a 15. Para criar um mestre do FreeForm com um número superior a 15, o operador deve criar a página mestre e processar a tarefa em RIP a partir da Command Workstation.

#### <span id="page-15-1"></span><span id="page-15-0"></span>**Criação do documento variável**

O documento variável pode ser criado com aplicativos de processamento de texto com o recurso de mala direta, de banco de dados ou de layout de página que suporte scripts. Nesses casos, as informações são obtidas a partir de uma lista ou banco de dados e intercaladas num documento existente que esteja preparado para aceitá-las. Cada aplicativo possui controles diferentes para essa função. Para obter instruções detalhadas, consulte a documentação que acompanha o aplicativo. Antes de adicionar elementos variáveis ao documento mestre, formate-os para que fiquem compatíveis com o layout do documento mestre. Para fazer isso, crie um documento com a formatação correta e, em seguida, inclua as informações variáveis nos locais adequados.

**NOTA:** É necessário criar um documento variável que tenha a mesma contagem de páginas do documento mestre de páginas. Por exemplo, se um documento mestre tiver um comprimento de registro de quatro páginas, todos os documentos variáveis deverão ter um comprimento de registro de quatro páginas. Adicione páginas vazias ao último registro do documento variável, se necessário.

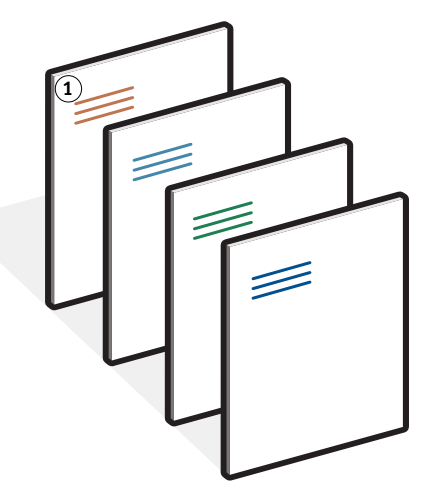

Após criar um documento variável, imprima-o com o Fiery EXP8000 e especifique que ele deve ser combinado com o mestre do FreeForm correspondente (consulte a [página 20](#page-19-1)).

**Documento variável 1 Elemento variável**

### <span id="page-16-0"></span>**Combinação do mestre do FreeForm com o documento variável**

Ao imprimir um documento variável no Fiery EXP8000, especifique o mestre do FreeForm criado a partir do documento mestre com a opção de impressão Usar mestre. O Fiery EXP8000 combina os dados rasterizados do documento variável com o mestre do FreeForm processado em RIP anteriormente, criando um novo arquivo de dados rasterizados. É possível conferir o arquivo rasterizado intercalado com o recurso Prova-Soft (antes de imprimi-lo) nas janelas de miniaturas da Command Workstation.

 $\left| \frac{1}{2} \right|$ 

Para obter mais informações sobre a utilização do recurso Prova-Soft e as janelas de miniaturas da Command Workstation, consulte a Ajuda da Command Workstation.

O documento mestre pode incluir mais de uma página. Ao imprimir um documento variável e especificar um mestre do FreeForm contendo várias páginas, as páginas variáveis serão ciclicamente combinadas com as páginas do mestre. O exemplo a seguir mostra como um documento variável é combinado com um documento mestre de duas páginas.

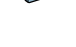

**Documento combinado**

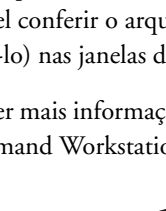

As páginas 1 e 2 do documento variável são combinadas com as respectivas páginas 1 e 2 do documento mestre. Inicia-se novamente o ciclo das páginas do mestre e as páginas 3 e 4 do documento variável são combinadas respectivamente com as páginas 1 e 2 do documento mestre. Esse padrão continua em cada conjunto de páginas subseqüente do documento variável.

#### **Documento combinado**

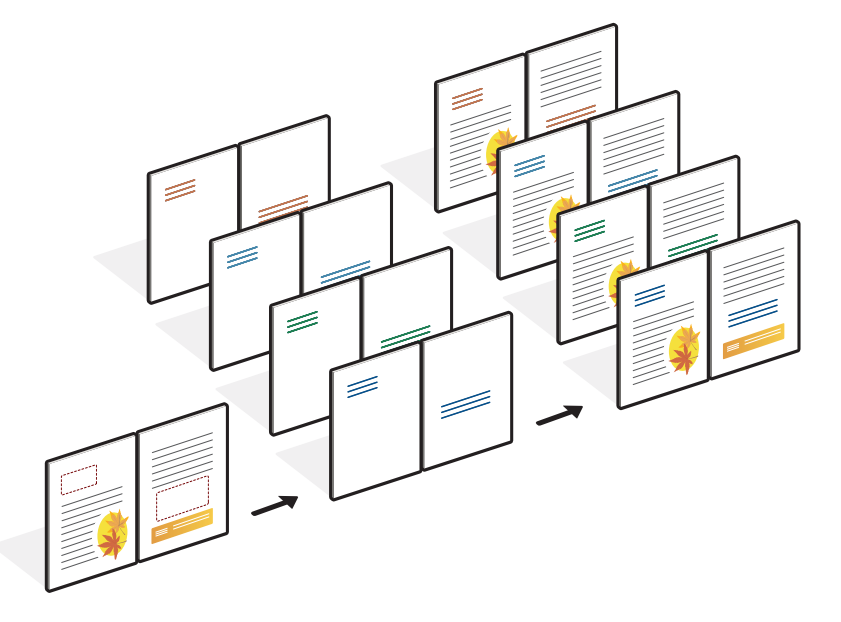

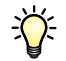

#### <span id="page-17-0"></span>**Diretrizes**

Esta seção fornece sugestões para ajudar a imprimir corretamente tarefas com dados variáveis.

• Pergunte ao administrador ou ao operador como os números do mestre do FreeForm estão atribuídos em seu local de trabalho.

Se a impressão do FreeForm for utilizada por um grande número de usuários em seu local de trabalho, é possível atribuir números ou intervalos de números do mestre do FreeForm a usuários ou grupos específicos. Os usuários poderão apenas selecionar números de 1 a 15 para as configurações das opções de impressão. Com a Command WorkStation, o operador pode substituir os números do mestre do FreeForm e atribuir números maiores que 15. Peça ao operador para atribuir todos os números do mestre do FreeForm para evitar possíveis conflitos na sua utilização.

• Não envie as tarefas de impressão de variáveis para a conexão Direta por meio da Command Workstation.

Se enviar uma tarefa com dados variáveis para a conexão Direta, a tarefa não será processada.

• Utilize os campos Notas e Instruções para fornecer instruções ao operador sobre a tarefa.

Para criar ou utilizar um número de mestre do FreeForm superior a 15, utilize esses campos para solicitar que o operador substitua a configuração apropriada da tarefa (Criar mestre ou Usar mestre) e execute o RIP da tarefa na Command WorkStation.

• Atribua às tarefas nomes únicos e descritivos.

Você e o operador devem poder identificar facilmente as tarefas se houver muitas tarefas nas filas, se os números do mestre do FreeForm forem atribuídos novamente ou se for necessário fazer referência à outra tarefa nos campos Notas ou Instruções.

<span id="page-18-0"></span>• Considere as restrições sobre Opções de impressão ao utilizar o FreeForm.

Para obter mais informações sobre essas restrições, consulte *[Opções de impressão](#page-0-0)*.

• As configurações a seguir do documento mestre e do documento variável devem coincidir:

Modo de cor (Mac OS) ou Modo de impressão (Windows) Combinar separações Duplex Orientação Formato da página Modo do grampeador

• As configurações a seguir do documento variável substituem as configurações correspondentes no documento mestre:

Mídia de impressão Ordem das páginas Origem do papel

Você não pode usar as seguintes opções de impressão ao imprimir dados variáveis:

• Combinar separações para Lig.

Para obter mais informações, consulte *[Opções de impressão.](#page-0-0)*

#### <span id="page-19-0"></span>**PARA IMPRIMIR DOCUMENTOS COM DADOS VARIÁVEIS UTILIZANDO O FREEFORM**

#### **1 Crie um documento mestre.**

O exemplo abaixo exibe uma página de um documento mestre de uma brochura de três dobras criada com um aplicativo de layout da página.

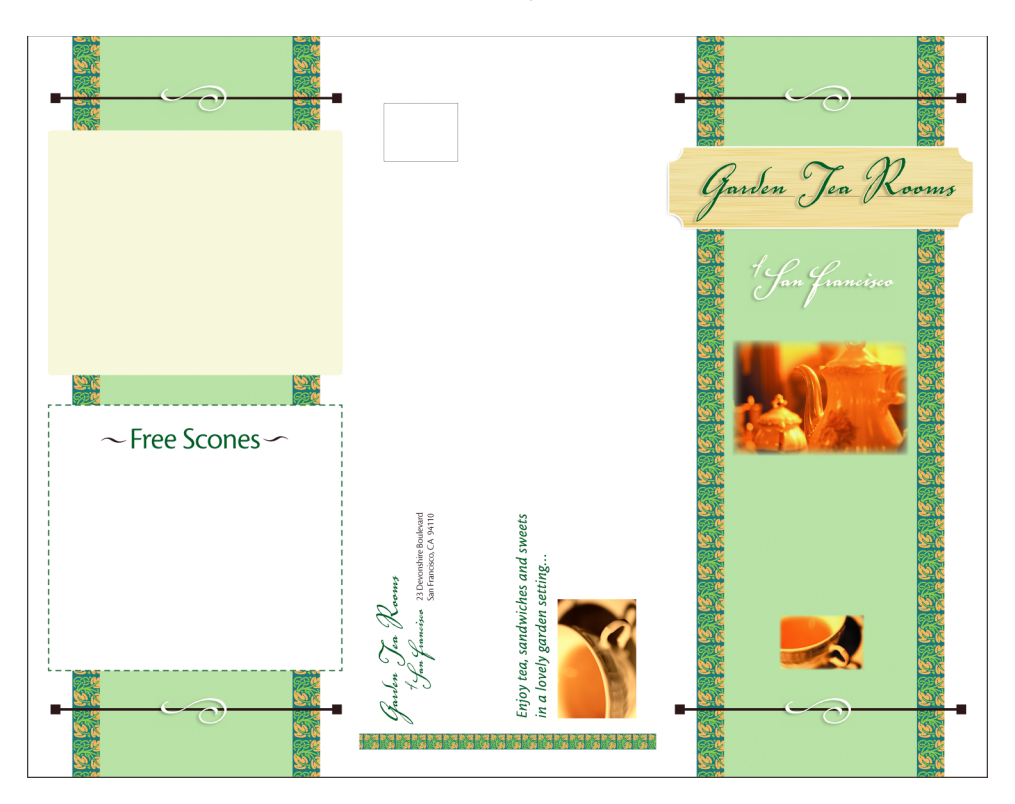

**2 Imprima o documento mestre no Fiery EXP8000 com a opção de impressão Criar mestre configurada em um dos números do mestre do FreeForm (1 a 15).**

Também é possível configurar a opção Criar mestre como Nenhum e instruir o operador a utilizar sobreposições na Command Workstation para criar um mestre do FreeForm a partir dessa tarefa.

<span id="page-19-1"></span>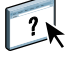

Para obter mais informações sobre como utilizar a Command WorkStation, consulte a Ajuda da Command WorkStation.

Para imprimir o mestre do FreeForm quando o arquivo for enviado ao Fiery EXP8000 para fins de verificação, ative o recurso Imprimir mestre (consulte *Opções de impressão*).

#### **3 Crie o documento variável.**

É possível criar o documento variável utilizando um arquivo, aplicativo ou plataforma de computador diferente do utilizado para criar o documento mestre, mas algumas opções de impressão devem ser as mesmas (consulte a [página 19](#page-18-0) para obter detalhes).

O exemplo a seguir mostra uma página do documento variável de uma brochura de três dobras. Os dados no documento podem ser tão simples como um nome e endereço ou tão complexos como vários gráficos coloridos e elementos fotográficos.

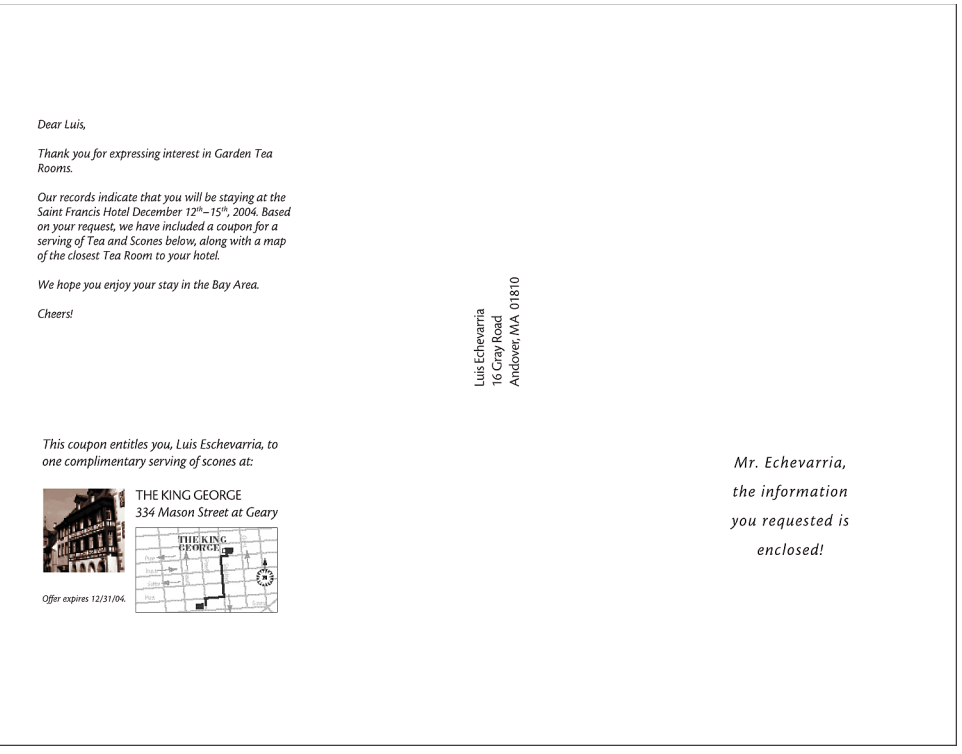

**NOTA:** Para impor a tarefa, consulte ["Imposição de tarefas do FreeForm com Impose" na](#page-24-0)  [página 25.](#page-24-0)

**4 Imprima o documento variável no Fiery EXP8000 com a opção de impressão Usar mestre configurada para o número do mestre do FreeForm apropriado.**

O número do mestre do FreeForm pode ser um número definido por você ao enviar o documento mestre ou um número atribuído pelo operador.

Para visualizar a página mestre, clique em Visualizar mestre para gerar uma imagem de baixa resolução da página mestre.

Os números dos mestres do FreeForm podem ser substituídos na Command WorkStation. Consulte o operador para verificar se o número do mestre do FreeForm especificado é aquele que deseja utilizar.

Para verificar a tarefa antes de imprimi-la, instrua o operador para Processar e colocar a tarefa Em espera para que seja possível visualizá-la na Command WorkStation.

O exemplo abaixo mostra o mestre do FreeForm e o documento variável combinados. Os dados variáveis são sobrepostos no documento mestre.

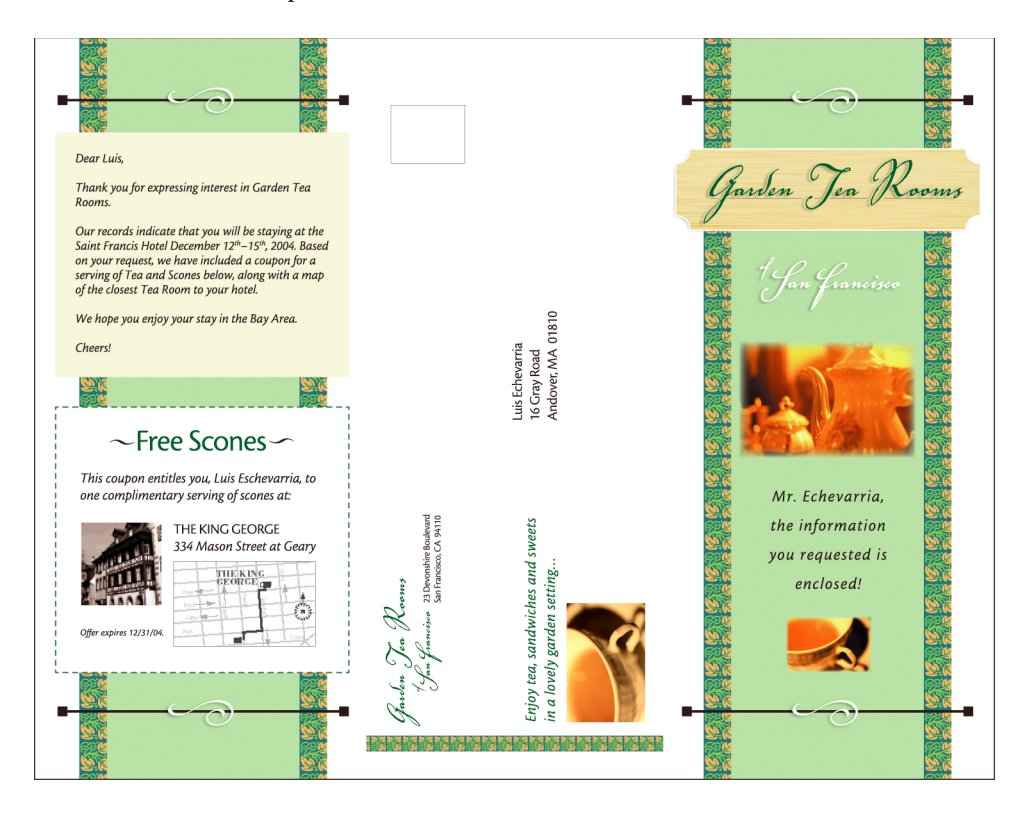

<span id="page-22-3"></span><span id="page-22-2"></span><span id="page-22-0"></span>O FreeForm 2 amplia a funcionalidade do FreeForm. O FreeForm 2 requer um aplicativo de impressão de dados variáveis de terceiros que suporte o FreeForm 2, como o PrintShop Mail-Fiery Version. Utilizando o aplicativo de impressão de terceiros e o FreeForm 2, é possível criar vários mestres de páginas, permitindo mais personalização nos documentos. Você também pode utilizar outro mestre criado em qualquer aplicativo e, em seguida, utilizar um aplicativo de terceiros que suporte o FreeForm, como o PrintShop Mail-Fiery Version, para combinar as informações de design e do banco de dados.

O FreeForm 2 e o aplicativo de impressão de dados variáveis de terceiros permitem especificar condições de página que determinam regras para páginas mestre individuais. Essas regras, descritas pelas instruções "if" e "then" em cada página mestre, permitem ignorar ou imprimir páginas em um arquivo mestre. Para obter mais informações sobre a criação de condições de páginas, consulte a documentação que acompanha o software de impressão de dados variáveis de terceiros.

O FreeForm 2 também apresenta a opção de excluir do disco rígido do Fiery EXP8000 um mestre do FreeForm especificado, depois da tarefa com dados variáveis correspondente ter sido processada em RIP e impressa com êxito. Esse recurso pode ser configurado em um aplicativo de terceiros que suporte a limpeza dos mestres do FreeForm. Para obter mais informações sobre a exclusão de mestres do FreeForm, consulte a documentação que acompanha o aplicativo de impressão de terceiros.

#### **PARA IMPRIMIR UMA TAREFA DE DADOS VARIÁVEIS COM O FREEFORM 2**

**1 Abra o documento variável em um aplicativo de impressão de dados variáveis de terceiros que suporta o FreeForm 2, como o PrintShop Mail-Fiery Version.**

**NOTA:** Para impor a tarefa, consulte ["Imposição de tarefas do FreeForm 2 com Impose" na](#page-24-1)  [página 25.](#page-24-1)

**2 Selecione FreeForm 2 ao enviar o documento variável.**

Esse aplicativo de terceiros oferece recursos FreeForm 2 que tornam possível atribuir uma página específica de um mestre do FreeForm a cada página do documento variável.

Para obter mais informações sobre a criação de uma tarefa de dados variáveis ou sobre a impressão de dados variáveis, consulte a documentação que acompanha o aplicativo de terceiros.

#### **3 Imprima o documento.**

Quando uma tarefa PPML ou Creo VPS for enviada para o Fiery EXP8000 e for necessário fazer referência a recursos externos, o Fiery EXP8000 pesquisa automaticamente as imagens globais com os Caminhos de pesquisa de arquivos criados na Configuração. Para obter mais informações, consulte *Configuração e instalação*.

<span id="page-22-1"></span>Se souber o caminho, você poderá pesquisar recursos externos em cada tarefa. Antes de imprimir a tarefa, indique o Caminho de pesquisa de arquivos.

**PARA PESQUISAR RECURSOS EXTERNOS PARA TAREFAS CREO VPS OU PPML UTILIZANDO O CAMINHO DE PESQUISA DE ARQUIVOS**

- **1 Descarregue a tarefa Creo VPS ou PPML no Fiery EXP8000 com um aplicativo de dados variáveis de terceiros que suporte a linguagem de impressão de dados variáveis.**
- **2 Na Command WorkStation, selecione a tarefa Creo VPS ou PPML e clique com o botão direito do mouse para selecionar Propriedades da tarefa.**
- **3 Clique na barra de opções de impressão VPD e digite o local do Caminho de pesquisa de arquivos.**

**NOTA:** O servidor de Caminho de pesquisa de arquivos deve ser configurado pelo administrador. Para obter mais informações, consulte *Configuração e instalação*.

**4 Processe a tarefa Creo VPS ou PPML.**

**NOTA:** Se o Fiery EXP8000 não puder localizar os objetos reutilizáveis da tarefa, ela não será processada. Verifique se digitou o local correto do Caminho de pesquisa de arquivos.

### <span id="page-23-0"></span>**Imposição de tarefas de dados variáveis**

<span id="page-23-1"></span>Se a Imposição de dados variáveis estiver ativada no Fiery EXP8000, é possível impor tarefas do FreeForm e do FreeForm 2, bem como tarefas criadas em outras linguagens de dados variáveis suportadas.

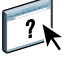

É possível impor uma tarefa de dados variáveis usando Hot Folders. Para mais informações, consulte a ajuda de Hot Folders.

Ao enviar uma tarefa de dados variáveis para a Command Workstation, abra o Impose para impô-la. A tarefa impressa intercala e impõe o arquivo de dados variáveis e o mestre.

 $\sqrt{2}$ 

Ao impor uma tarefa de dados variáveis, é possível escolher um esquema de imposição de registro único ou um esquema de imposição de vários registros. Para obter mais informações, consulte a Ajuda da Command Workstation.

#### <span id="page-24-3"></span><span id="page-24-2"></span><span id="page-24-0"></span>**Imposição de tarefas do FreeForm com Impose**

É possível selecionar configurações de Imposição para uma tarefa de dados variáveis do FreeForm. A imposição deve estar ativada no Fiery EXP8000.

#### **PARA IMPOR UMA TAREFA DO FREEFORM**

- **1 Descarregue qualquer arquivo PS ou PDF como uma tarefa mestre no Fiery EXP8000.**
- **2 Abra a Command WorkStation, selecione a tarefa mestre e clique em Propriedades.**
- **3 Selecione a opção de impressão Criar mestre e atribua um número à tarefa mestre (1-15).**
- **4 Envie a tarefa mestre para Imprimir ou Processar e espera.**
- **5 Descarregue o arquivo de dados variáveis no Fiery EXP8000.**
- **6 Abra a Command WorkStation, selecione o arquivo de dados variáveis e clique em Propriedades.**
- **7 Selecione a opção de impressão Usar mestre e selecione o número da tarefa mestre.**
- **8 Selecione o arquivo de dados variáveis e clique em Impor.**

Selecione as configurações de Imposição para a tarefa de dados variáveis.

Para obter mais informações sobre as configurações de Imposição, consulte a Ajuda da Command Workstation.

**9 Processe a tarefa mestre.**

### <span id="page-24-4"></span><span id="page-24-1"></span>**Imposição de tarefas do FreeForm 2 com Impose**

É possível selecionar configurações de Imposição para uma tarefa de dados variáveis do FreeForm 2. A imposição deve estar ativada no Fiery EXP8000.

**NOTA:** A imposição de tarefas do FreeForm2 só é possível com arquivos do FreeForm2 gerados do PrintShop Mail-Fiery Version para Windows.

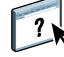

#### **PARA IMPOR UMA TAREFA DO FREEFORM 2**

- **1 Descarregue a tarefa mestre com um aplicativo de dados variáveis de terceiros que suporte o FreeForm 2.**
- **2 Abra a Command WorkStation e processe a tarefa mestre.**
- **3 Descarregue a tarefa variável na fila Em espera com um aplicativo de dados variáveis de terceiros que suporte o FreeForm 2.**
- **4 Selecione a tarefa variável e clique em Impor.**

Selecione as configurações de Imposição para a tarefa de dados variáveis.

Para obter mais informações sobre as configurações de Imposição, consulte a Ajuda da Command Workstation.

**5 Processe a tarefa variável.**

### <span id="page-25-0"></span>**Imposição de outras tarefas de dados variáveis com o Impose**

<span id="page-25-3"></span><span id="page-25-2"></span>É possível selecionar as configurações de Imposição para outras tarefas de dados variáveis. A imposição deve estar ativada no Fiery EXP8000.

#### **PARA IMPOR OUTRAS TAREFAS DE IMPRESSÃO DE DADOS VARIÁVEIS**

- <span id="page-25-1"></span>**1 Descarregue a tarefa Creo VPS, Xerox VIPP ou PPML no Fiery EXP8000 com um aplicativo de dados variáveis de terceiros que suporte a linguagem de impressão de dados variáveis.**
- **2 Selecione a tarefa e clique em Impor.**

Selecione as configurações de Imposição para a tarefa de dados variáveis.

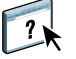

Para obter mais informações sobre as configurações de Imposição, consulte a Ajuda da Command Workstation.

**3 Processe a tarefa de impressão de dados variáveis.**

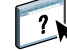

### **ÍNDICE 27**

# <span id="page-26-0"></span>**ÍNDICE**

### **A**

[Atlas PrintShop Mail-Fiery Version 12](#page-11-1)

### **B**

[banco de dados 8](#page-7-1)

### **C**

[Caminho de pesquisa de arquivos 23](#page-22-1) Command WorkStation [substituição do número do mestre do](#page-14-1)  FreeForm 15 [conteúdo 8](#page-7-2) [Creo VPS 8](#page-7-3) [Criar mestre, opção 15](#page-14-2)

### **D**

[dados reutilizáveis 7](#page-6-2) [dados variáveis, imposição 24](#page-23-1) [dados variáveis, imposição de impressão 12](#page-11-2) [Hot Folders 13](#page-12-0) [Imposição 12](#page-11-2) [dados variáveis, linguagens de impressão 5,](#page-4-2) [10](#page-9-2)

### **E**

[elementos mestre 7](#page-6-3)

### **F**

FreeForm [combinação de mestre e variável 16](#page-15-1) [criação do mestre 15](#page-14-3) [criar variável 16](#page-15-1) [definição 10](#page-9-3) [impressão de documentos com dados](#page-13-4)  variáveis 14 [número do mestre 15](#page-14-1) [utilização 14](#page-13-4) FreeForm 2 [definição 10](#page-9-4) [impressão de documentos com dados](#page-22-2)  variáveis 23

#### **G**

[Gerenciador de recursos 13](#page-12-1) gerenciamento de tarefas, ferramentas [definição 10,](#page-9-5) [11](#page-10-1)

### **H**

Hot Folders [sobre 13](#page-12-0) [utilização 13](#page-12-2)

### **I**

Imposição [sobre 12](#page-11-2) [utilização 12](#page-11-3) imposição [tarefas Creo VPS 26](#page-25-1) [tarefas do FreeForm 25](#page-24-3) [tarefas do FreeForm 2 5,](#page-4-3) [25](#page-24-4) [tarefas PPML 26](#page-25-2) [tarefas Xerox VIPP 26](#page-25-3) impressão [tarefas do FreeForm 14](#page-13-5) [tarefas do FreeForm 2 23](#page-22-3) [impressão de dados variáveis 7](#page-6-4)

### **L**

[layout 8](#page-7-4)

### **M**

[Mídia mista 13](#page-12-3)

### **O**

[objetos reutilizáveis 8](#page-7-5)

### **P**

[Pageflex Persona-Fiery Version 11](#page-10-2) [PPML 10](#page-9-6)

### **R**

[regras comerciais 8](#page-7-6)

### **T**

[tecnologia com base em elementos 8](#page-7-7) [tecnologia com base em páginas 7](#page-6-5) [terminologia 5](#page-4-4)

#### **U**

[Usar mestre, opção 15](#page-14-4)

### **V**

[VIPP 11](#page-10-3)